#### Pearson Vue Website

Pearson VUE Authorized Test Centers are privately owned, third-party testing facilities which provide on-site, on-demand testing for certification and professional licensure exams.

Pearson VUE provides a full suite of services from test development to data management, and delivers exams through the world's most comprehensive and secure network of test centers in more than 175 countries. Pearson VUE is a business of Pearson (NYSE: PSO; LSE: PSON), the international education company, whose businesses also include the Financial Times Group, Pearson Education and the Penguin Group.

## **Steps to Take the Exam**

- 1. Visit www.pearsonvue.com/programs and select the relevant test program from the Test Taker Services section. Next, select 'Schedule a Test' on the right-hand side of the page and complete the necessary fields.
- 2. Check the confirmation email from Pearson to review the requirements for the exam. Most programs require two forms of identification.
- 3. You should arrive 15 minutes prior to your scheduled appointment time. This will give you an opportunity to check-in and relax prior to beginning your test. The amount of time you are asked to arrive at the center before your scheduled appointment time differs for each program. You will receive a confirmation email with program-specific information.
- 4. How do I reschedule a test? Visit www.pearsonvue.com/programs and select the relevant test program from the Test Taker Services section. Once you have chosen your test program, select 'Reschedule a Test' on the right- hand side.
- 5. How do I cancel a test? Visit www.pearsonvue.com/programs and select your test program from the Test Taker Services section. Once you have chosen your testing program, select 'Cancel a Test' on the right- hand side.

#### Candidate Rules

- 1. Personal items are not allowed in the testing room.
- Erasable noteboards and other exam materials may not be used until the exam has started.

- 3. Eating, drinking, smoking, talking or disturbing other candidates is prohibited.
- 4. You will be monitored by the administrator during your exam.
- 5. Notify the administrator if you experience problems with your exam.
- 6. Do not ask anyone for assistance answering exam questions.
- 7. Take your ID with you when you exit and return from any breaks.
- 8. Do not try to take copies of exam questions from the room or share them with others.

### Registering & scheduling an exam with Pearson VUE

How do I schedule a test with Pearson VUE?
 Visit <a href="www.pearsonvue.com/programs">www.pearsonvue.com/programs</a> and select the relevant test program from the Test Taker Services section. Next, select 'Schedule a Test' on the right-hand side of the page and complete the necessary fields. Upon confirming the booking, you will receive a confirmation e-mail from Pearson VUE. At a minimum, this confirmation will contain information such

as the time, date and location of your test, including directions to the test center.

### How do I reschedule a test?

Visit <a href="https://www.pearsonvue.com/programs">www.pearsonvue.com/programs</a> and select the relevant test program from the Test Taker Services section. Once you have chosen your test program, select 'Reschedule a Test' on the right- hand side and complete the necessary fields.

How do I cancel a test?

Visit <a href="https://www.pearsonvue.com/programs">www.pearsonvue.com/programs</a> and select your test program from the Test Taker Services section. Once you have chosen your testing program, select 'Cancel a Test' on the right- hand side and complete the necessary fields

### What happens if I forget my Pearson VUE username and/or password?

Click on the sign-in page relevant to your program at <a href="https://www.pearsonvue.com/signin\_en">www.pearsonvue.com/signin\_en</a> and select either 'I forgot my username' or 'I forgot my password'. Provide the details required and you will then be able to recover your username and/or reset your password.

### What if I have a problem?

You can call Pearson VUE's customer service center by going to <a href="https://www.pearsonvue.com/contact/vuephone">www.pearsonvue.com/contact/vuephone</a> and choosing your relevant program and region.

# • How early should I arrive at the test center on the day of my test? Typically, you are asked to arrive 15-30 minutes prior to your scheduled appointment time. This will give you an opportunity to check-in and relax

appointment time. This will give you an opportunity to check-in and relax prior to beginning your test. The amount of time you are asked to arrive at the center before your scheduled appointment time differs for each program. You will receive a confirmation email with program-specific information.

### What happens when I arrive to take an exam?

When candidates arrive for an exam, they go through a standard admissions process. Candidates are asked to provide **two forms of identification**, to agree in writing to a set of exam rules and to sign a log sheet. In most cases, your photo and signature will be digitally captured as they would appear on your results report. Some exam sponsors may have other identification or check-in requirements. You can review Pearson VUE's privacy policy on <a href="https://www.pearsonvue.com/legal/privacy">www.pearsonvue.com/legal/privacy</a>

### What ID do I need to bring to the test?

Typically, you are asked to bring two forms of identification, including one government-issued photo identification. Some test programs may have additional requirements. The items you are asked to bring differs for each test program. You will receive a confirmation email with program-specific information.

### How often are test centers open for testing?

Pearson VUE Authorized Test Centers usually operate during regular business hours. However, some centers may have evening or weekend appointments available. For test center availability, log in to your Pearson VUE account at <a href="https://www.pearsonvue.com/signin">www.pearsonvue.com/signin</a> or contact a Pearson VUE representative at <a href="https://www.pearsonvue.com/contact/vuephone">www.pearsonvue.com/contact/vuephone</a>.

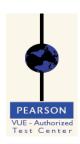

# PEARSON VUE - Authorized

Test Center

# **PEARSON**

VUE-Authorized Test Center